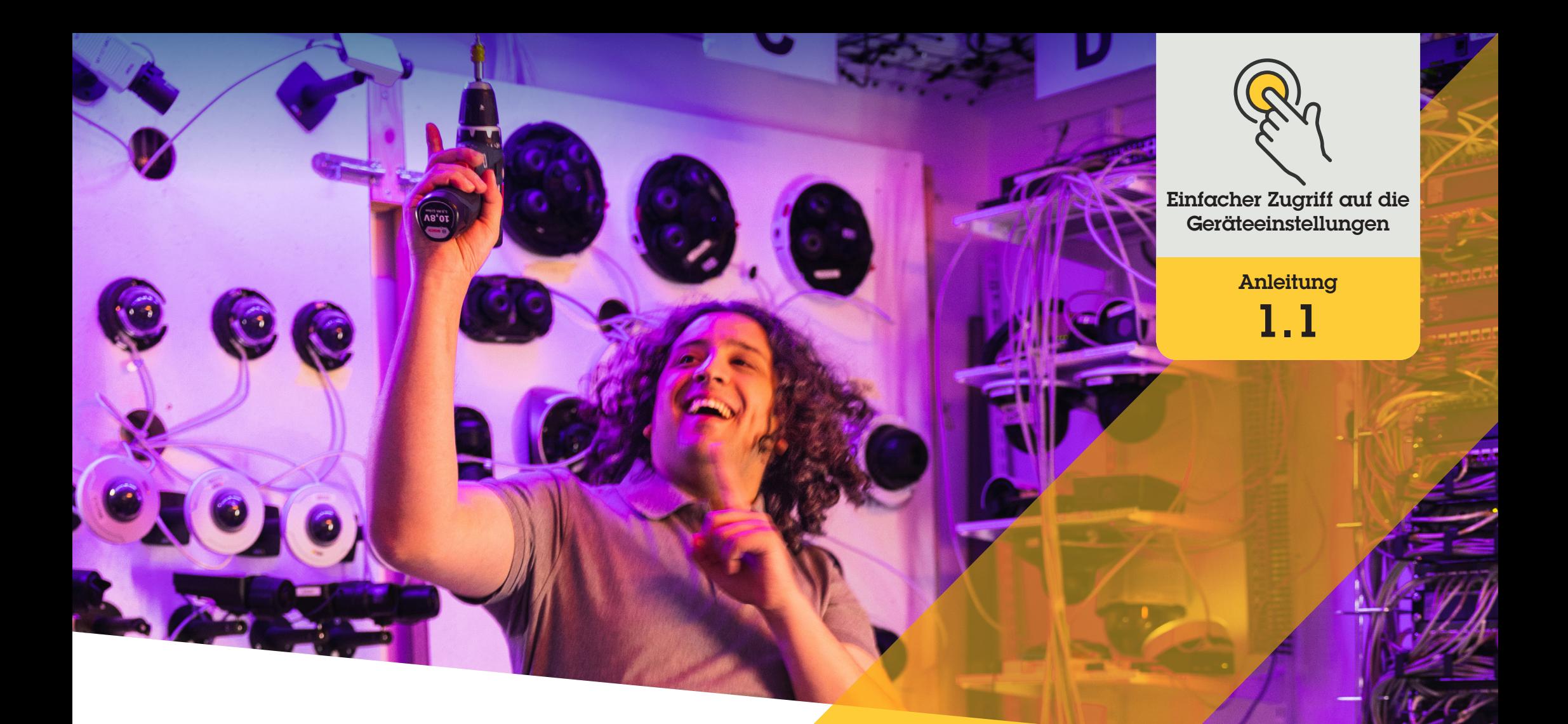

# Zugriff auf Geräteeinstellungen direkt über den Management Client

AXIS Optimizer for Milestone XProtect<sup>®</sup>

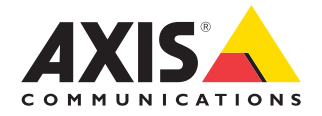

## Schritt für Schritt:

Zugriff auf die Geräteeinstellungen direkt über den Management Client

Der Geräteassistent ist eine Kernfunktion, mit der Administratorenrollen Zeit und Mühe sparen können. Er ermöglicht den direkten, einfachen Zugriff auf alle Einstellungen für Axis Geräte im Milestone XProtect Management Client. Damit können Sie ganz einfach die Einstellungen anpassen und die Anwendungen auf Ihren Geräten konfigurieren.

#### **Anforderungen**

- O Installieren Sie nach Bedarf:
	- Milestone XProtect Express+
	- Milestone XProtect Professional+
	- Milestone XProtect Expert
	- Milestone XProtect Corporate
	- Milestone XProtect Essential+
- O Installieren Sie die neueste Version von AXIS Optimizer auf dem Management Client
- O Axis Geräte müssen mit demselben Netzwerk wie der Management Client verbunden sein, um den Geräteassistenten nutzen zu können

#### **Axis Gerät konfigurieren**

- 1. Im Management Client gehen Sie zu **Site Navigation** ➔ **AXIS Optimizer** ➔ **Device Assistant (Standortnavigation** ➔ **AXIS Optimizer** ➔ **Geräteassistent)**
- 2. Wählen Sie ein Gerät und gehen Sie zu **Device settings (Geräteeinstellungen).** Die Webseite des Geräts öffnet sich.
- 3. Konfigurieren Sie die gewünschten Einstellungen.

#### **Axis Gerät neu starten**

- 1. Im Management Client gehen Sie zu **Site Navigation** ➔ **AXIS Optimizer** ➔ **Device Assistant (Standortnavigation** ➔ **AXIS Optimizer** ➔ **Geräteassistent)**
- 2. Klicken Sie mit der rechten Maustaste auf den Gerätenamen und wählen Sie **Restart device**

#### **IP-Adresse eines Axis Geräts kopieren**

- 1. Im Management Client gehen Sie zu **Site Navigation** ➔ **AXIS Optimizer** ➔ **Device Assistant (Standortnavigation** ➔ **AXIS Optimizer** ➔ **Geräteassistent)**
- 2. Klicken Sie mit der rechten Maustaste auf das Gerät und wählen Sie Copy device address

#### Unterstützung für den Einstieg

**[AXIS Optimizer Anleitungsvideos ansehen](https://www.axis.com/products/axis-optimizer-for-milestone-xprotect/savings)**

**[Online-Benutzerhandbuch einsehen](https://help.axis.com/en-us/axis-optimizer-for-milestone-xprotect#about-device-assistant)**

**[Weitere Anleitungen herunterladen](https://www.axis.com/products/axis-optimizer-for-milestone-xprotect/savings)**

**[AXIS Optimizer Anleitung lesen](https://www.axis.com/dam/public/a1/da/43/solution-note--axis-optimizer--getting-started-en-US-411854.pdf)**

**Die Schritt-für-Schritt-Workflows für einzelne Aufgaben können sich im Laufe der Zeit ändern. Sie finden die neuesten Beschreibungen im [Online-Benutzerhandbuch](https://help.axis.com/en-us/axis-optimizer-for-milestone-xprotect)**

## Zeit und Mühe beim Zugriff auf die Geräteeinstellungen sparen

Administratorenrollen verbringen viel Zeit und Mühe damit, Milestone-Systeme von Axis einzurichten, zu konfigurieren, zu installieren und zu warten. Ohne AXIS Optimizer müssen sie beispielsweise viel Zeit dafür aufwenden, IP-Adressen und Passwörter für Geräte zu finden und sich im System anzumelden, nur um Geräteeinstellungen zu ändern. Und je größer das System ist – je mehr Geräte daran angeschlossen sind – desto höher ist der Zeit- und Arbeitsaufwand. Darüber hinaus müssen sie oft zu einem Standort reisen, nur um die Kameraeinstellungen zu ändern, wenn das System isoliert oder an abgelegenen Standorten ist.

## Wie AXIS Optimizer dieses Problem löst

Der AXIS Optimizer Geräteassistent ermöglicht es Administratorenrollen, mit einem integrierten System zu arbeiten, um die Einstellungen von Axis Geräten und Anwendungen in Milestone XProtect anzupassen. Auf diese Weise sparen Sie Zeit und Mühe bei der Verwaltung von IP-Adressen, Passwörtern und zusätzlichen Anmeldungen. Sie können direkt in der VMS ein Axis Gerät konfigurieren, Anwendungsanalysen einrichten (z. B. videobasierte Bewegungserkennung, Herumlungern usw.), die IP-Adresse eines Axis Geräts kopieren und vieles mehr.

### **Über AXIS Optimizer für Milestone XProtect**

**AXIS Optimizer ist eine Integrationssuite, die die Leistung von Axis Geräten in Milestone XProtect optimiert. Sie stellt sicher, dass alle Nutzer Zeit und Aufwand sparen und bestmöglich von ihrem Axis und Milestone System profitieren können. Sie wird regelmäßig aktualisiert, um neue Angebote von Axis abzudecken, und ist kostenlos als einmaliges Installationsprogramm auf [axis.com](http://axis.com/products/axis-optimizer-for-milestone-xprotect/savings) erhältlich.**

## Über Axis Communications

Axis ermöglicht eine smartere und sichere Welt durch die Entwicklung von Lösungen zur Verbesserung von Sicherheit und Geschäftsperformance. Als Technologieführer im Bereich Netzwerk-Video bietet Axis Produkte für die Videosicherheit und Zutrittskontrolle sowie Intercoms, Audiosysteme und intelligente Analyseanwendungen. Die branchenweit anerkannten Schulungen der Axis Communications Academy vermitteln fundiertes Expertenwissen zu den neuesten Technologien.

Das 1984 gegründete schwedische Unternehmen beschäftigt etwa 4.000 engagierte MitarbeiterInnen in über 50 Ländern und bietet mit Technologie- und Systemintegrationspartnern auf der ganzen Welt kundenspezifische Lösungen an. Der Hauptsitz ist in Lund, Schweden.

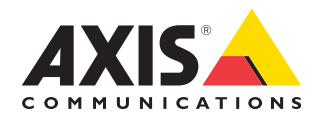

©2024 Axis Communications AB. AXIS COMMUNICATIONS, AXIS, ARTPEC und VAPIX sind in verschiedenen Jurisdiktionen eingetragene Marken von Axis AB. Alle anderen Marken sind Eigentum ihrer jeweiligen Inhaber.